## **Les nouveautés de la version Corim 3.1**

Une nouvelle version sera installée début Octobre elle est déjà disponible en base de test :

- 1. GENERAL
	- 1.1. Il est possible de définir une couleur de fond et/ou texte pour toutes les données de base (type de maintenance, Niveau de maintenance, Compétence, etc…) Exemple : Identification visuelle rapide des interventions de type sous-traitant.

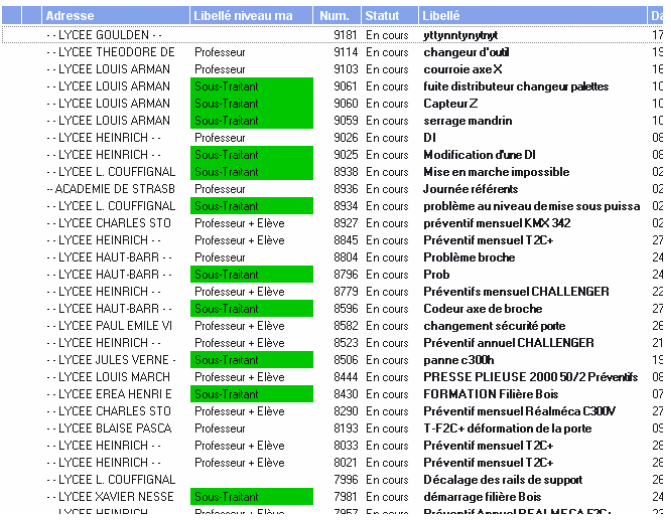

1.2. Afin d'améliorer la lecture des listes, il est possible d'afficher celle-ci en couleurs alternées. Les couleurs 1 et 2 sont paramétrables.

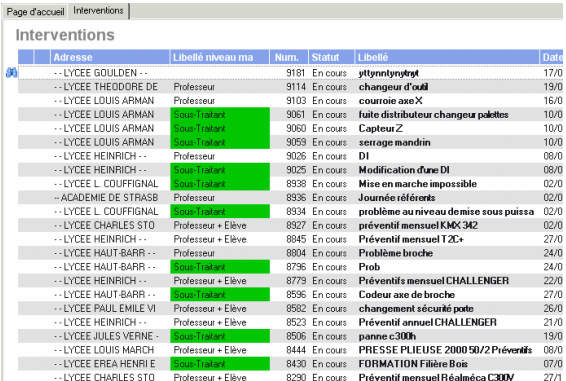

1.3. Sur les onglets un nombre indique le nombre d'éléments contenus dans l'onglet, cela permet sans cliquer sur l'onglet de savoir si des éléments sont présents (exemple fichiers liés)

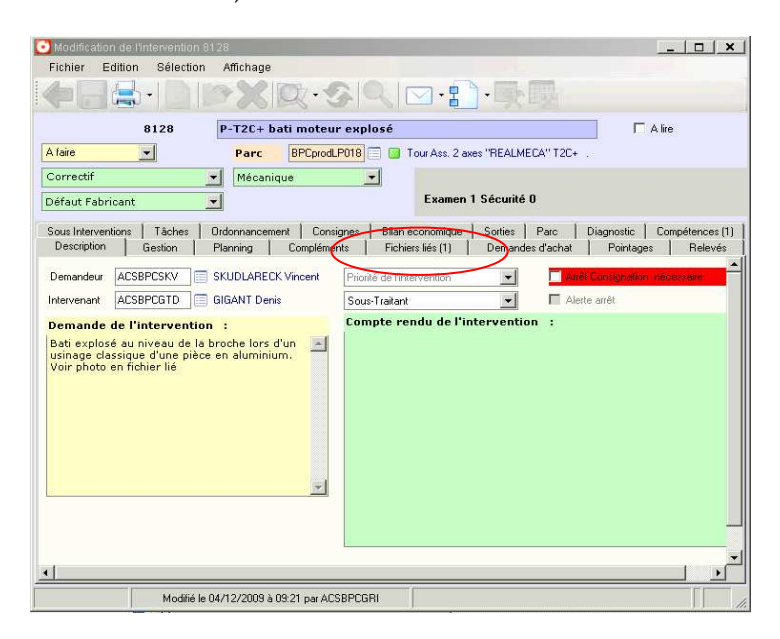

1.4. Des indicateurs sur la page d'accueil permettent de visualiser simplement la variation de coûts dans le temps. Dans cet exemple (base de test) Le lycée COUFFIGNAL a sur la période passée 17/09/2009 à 17/09/2010 un coût global de maintenance de -70% par rapport à l'année N-1 ( donc 17/09/2008 à 17/09/2009)

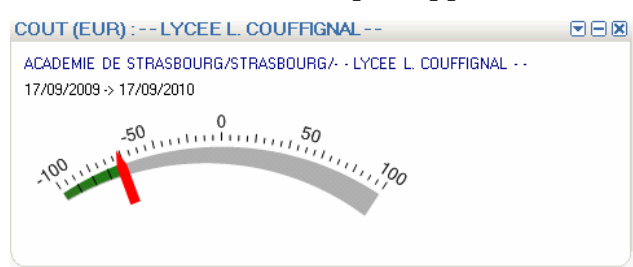

Les mêmes indicateurs sont disponibles pour la réactivité DI , Rétablissement équipement, taux de panne et temps d'arrêt.

- 2. GAMME ET PREVENTIF:
	- 2.1. Lors de la génération du préventif, c'est le gestionnaire de l'équipement qui est pris automatiquement comme responsable de l'intervention préventive. Cela veut dire qu'un contrôle du gestionnaire de l'équipement de chaque équipement est obligatoire pour la bonne attribution du préventif. Ce nouveau principe sera effectif à partir du lundi 4 octobre 2010.

Tous les gestionnaires d'équipements devront donc être vérifiés et mis à jour le cas échéant pour le Vendredi 15 octobre 2010.

A partir de cette date, le système fera automatiquement la bascule « gestionnaire  $équipement \rightarrow \rightarrow devient aussi \ll responsable préventif \rightarrow$ 

2.2. Il est possible maintenant de dupliquer une gamme d'un équipement sur un autre à

l'aide de ce bouton sur la liste

2.3. Une mise à jour de masse des gammes est maintenant disponible à partir de ce

bouton  $\Box$  sur la liste

2.4. Affichage sur la gamme du temps moyen pointé sur les interventions de celle-ci. Les interventions prises en compte sont les « terminées » et « historisées ». Le nombre de ces interventions est également affiché.

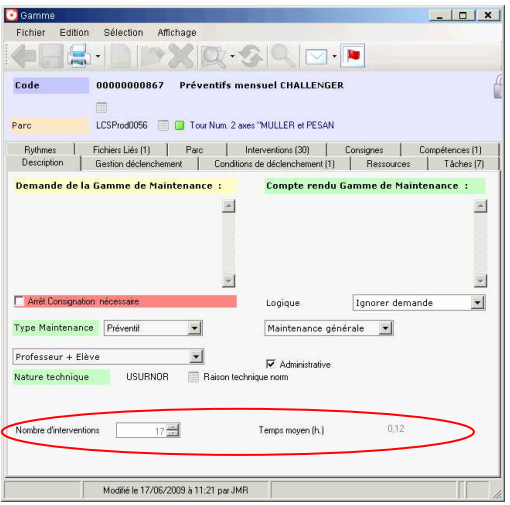

2.5. Nouvel onglet Compétence (anciennement Spécialité) permettant de spécifier plusieurs corps de métier.

## 3. INTERVENTION :

3.1. Une mise à jour de masse des interventions est maintenant disponible à partir de ce

bouton  $\Box$  sur la liste

- 3.2. Il est possible de gérer maintenant des temps d'état sur le rapport d'intervention, c'est-à-dire que sur un temps pointé de 3 heures il est possible de détailler 1 h de transport, 1 h de recherche de panne et 1 heure de remise en état. Cette fonction peut être intéressante pour la gestion du Sous-traitant.
- 3.3. Les fichiers liés sur une DI sont automatiquement dupliqués sur l'intervention liée
- 4. PARC
	- 4.1. Une mise à jour de masse des équipements est maintenant disponible avec la

fonction Liste machines à partir de ce bouton

- 4.2. Un champ « Alerte Arrêt » permet de définir physiquement une machine en arrêt complet donc inutilisable. Ce champ est présent sur la DI la machine et le rapport d'intervention. Son utilisation est temps réel.
- 4.3. Les attributs techniques d'une famille Parc sont automatiquement dupliqués pour ses sous-familles.